Dis45 ROOT ROOT

平成 15 11 27

 $\rm\,ROOT$ できるようになった ROOT 初心者である著者が、いざ射影や、ビン幅の調節等、その一歩先へ進まんとするも思  $\rm{ROOT}$   $\rm{C++}$   $\rm{C++}$  $\rm{P.F.Kunz}$  $C++$  Dis45 Dis45  $Dis45$  ${\rm Paw}$ ?

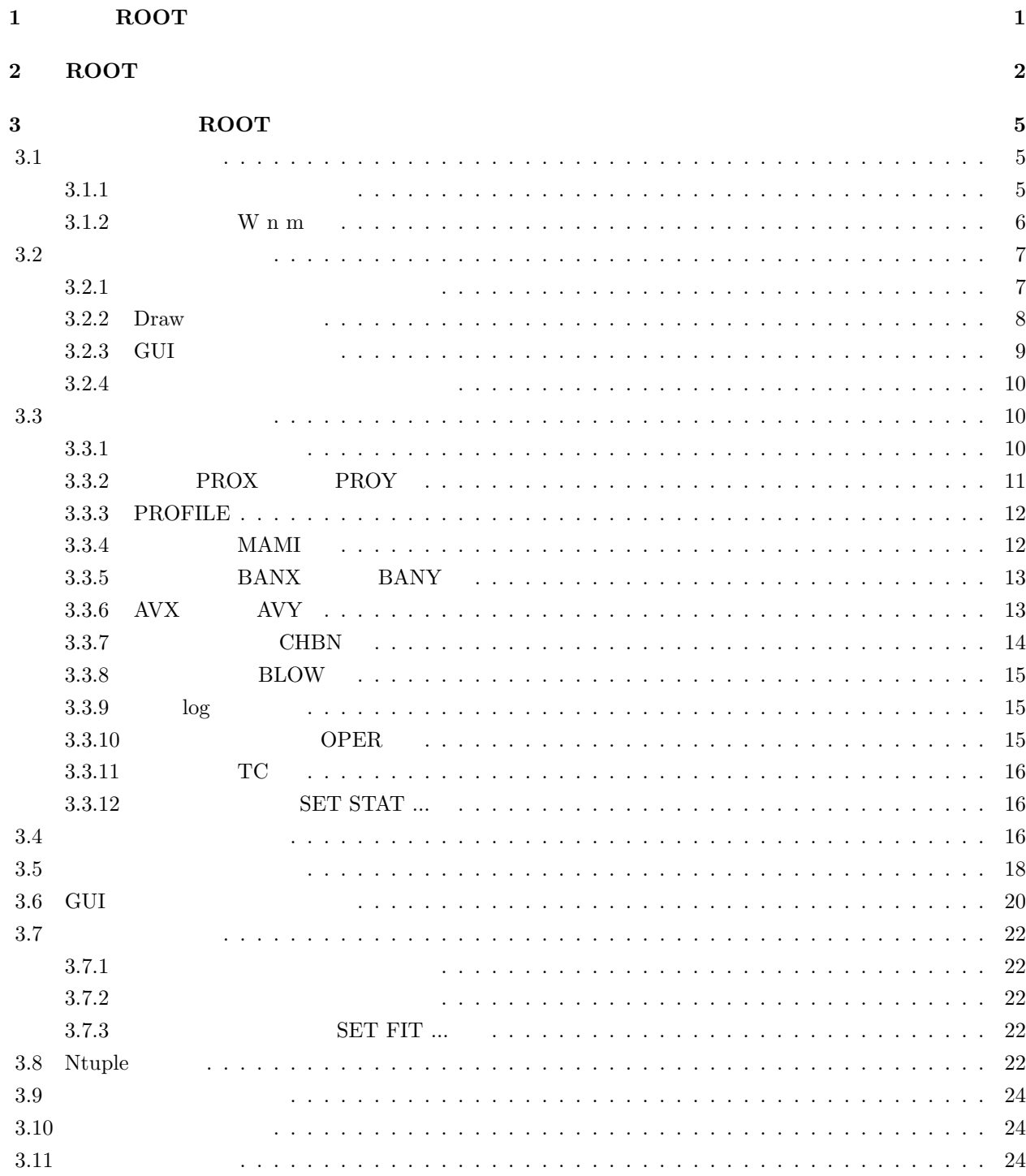

 $\overline{\phantom{a}}$ 

 $\mathbf{1}$  and  $\mathbf{1}$  and  $\mathbf{1}$  $\overline{a}$  <u>and a share and</u>

. . . . . . . . . . . . . . . . . . 25

 $3.12\,$  ROOT

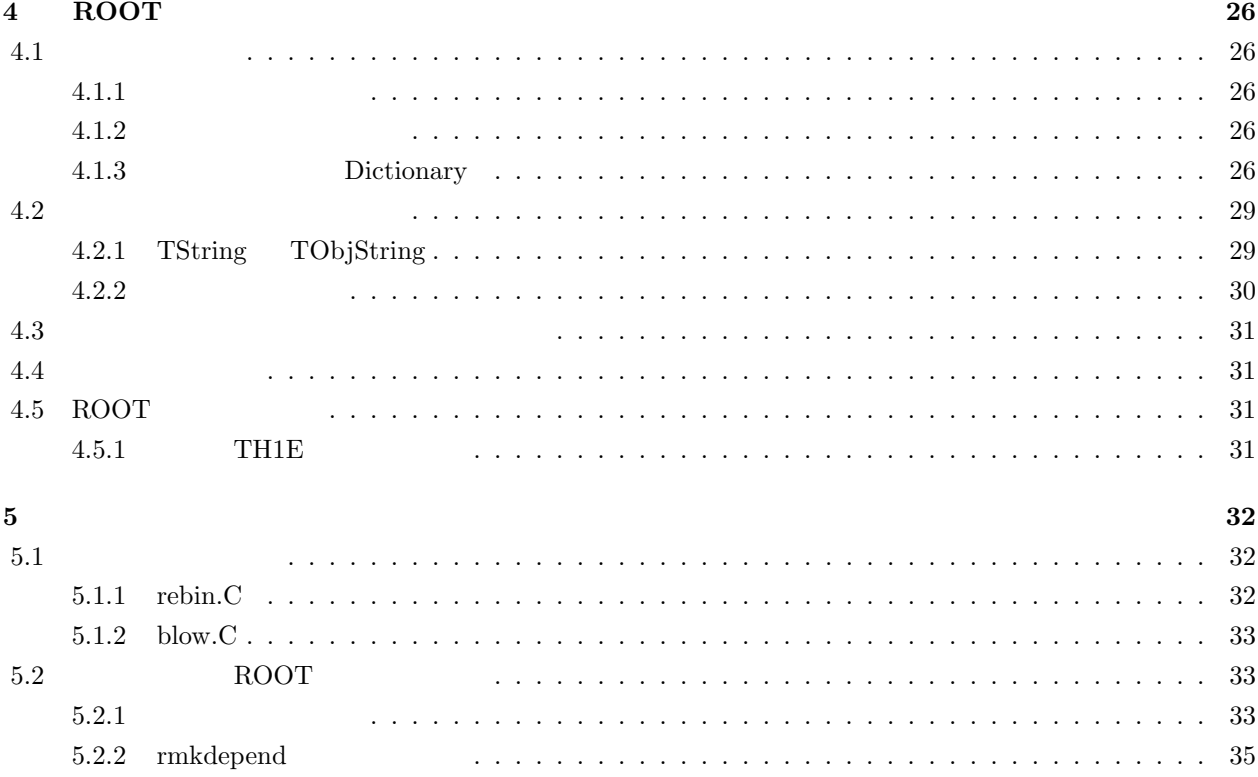

# 1 ROOT

Paw Dis45  $ROOT$ 

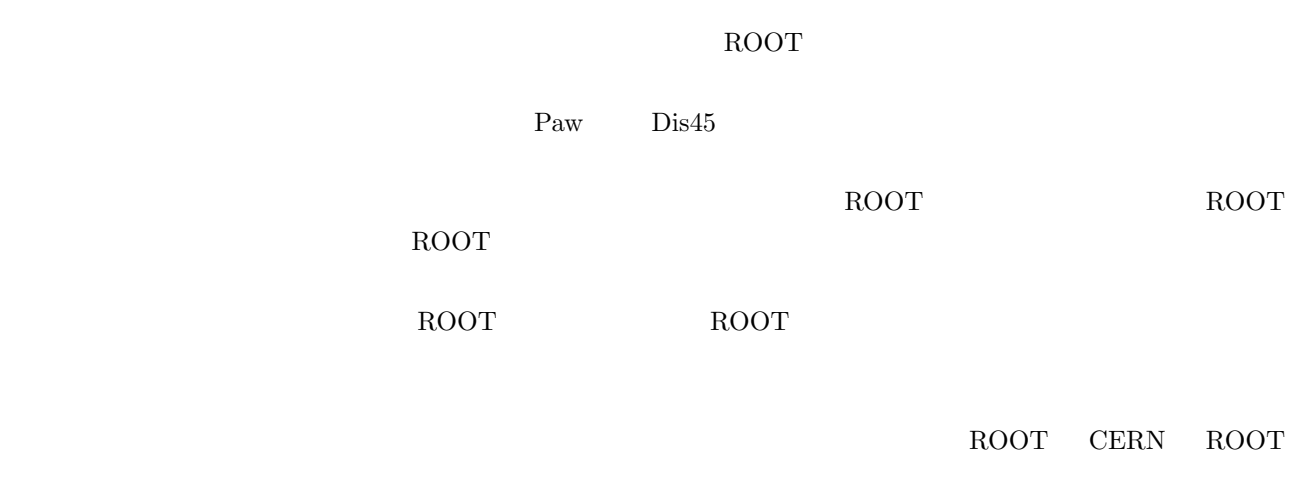

 $ROOT$ 

http://root.cern.ch/

ROOT EXECUTE SECTION ASSESSED.  $\begin{array}{lll} \text{CERNLIB} & \text{GPL} \end{array}$  $\mbox{CERNLIB}$  $\rm \; ROOT$  $C++$  $C++$   $C++$  $C++$ Paw Dis45  $C++$  $C++$  $C++$ 

くち、ROOT のセッションでは、それにプロットをしている。<br>それでは、それにプロットでは、<br>タウスでは、それにプロットでは、

GUI **EPS** EPS Paw Dis45

# 2 ROOT

 $\rm{ROOT}$  example tar tar /opt

# tar -zxvf root\_v2.25.02\_...\_tar.gz -C /opt

linuxppc 2k

 $\rm{ROOT}$  and  $\rm{LINUX}$  bash  $\rm{LINUX}$ 

\$ export ROOTSYS=/opt/root

\$ export PATH=\$PATH:\$ROOTSYS/bin

\$ export LD\_LIBRARY\_PATH=\$LD\_LIBRARY\_PATH:\$ROOTSYS/lib

.bash\_profile .bashrc

 $\sqrt{\text{opt}/\text{root}/\text{tutoff}}$ 

- \$ cd <somewhere>/
- \$ cp -R \$ROOTSYS/tutorials .
- \$ cd tutorials

#### ROOT <sub>1</sub>

\$ root

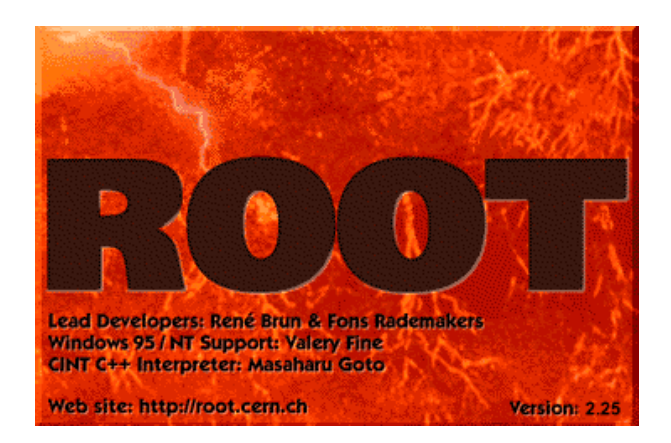

 $2.1:$  ROOT

 $-1$ 

\$ root -l

 $\frac{1}{2}$ 

 $$ root -?$ Usage: root [-l] [-b] [-n] [-q] [dir] [file1.C ... fileN.C] Options: -b : run in batch mode without graphics -n : do not execute logon and logoff macros as specified in .rootrc -q : exit after processing command line macro files -l : do not show splash screen dir : if dir is a valid directory cd to it before executing  $-b$   $-q$  $-<sub>b</sub>$ ROOT <sub>1</sub> \*\*\*\*\*\*\*\*\*\*\*\*\*\*\*\*\*\*\*\*\*\*\*\*\*\*\*\*\*\*\*\*\*\*\*\*\*\*\*\*\*\*\*  $\star$   $\star$ \* W E L C O M E to R O O T \*  $\star$   $\star$ \* Version 2.25/02 23 August 2000 \*  $\star$   $\star$ \* You are welcome to visit our Web site \* \* http://root.cern.ch \*  $\star$   $\star$ \*\*\*\*\*\*\*\*\*\*\*\*\*\*\*\*\*\*\*\*\*\*\*\*\*\*\*\*\*\*\*\*\*\*\*\*\*\*\*\*\*\*\* CINT/ROOT C/C++ Interpreter version 5.14.47, August 12 2000 Type ? for help. Commands must be C++ statements. Enclose multiple statements between { }. root [0]  $\text{root}[0]$   $\qquad \qquad \text{root}$  (RCINT)  $\qquad \qquad \text{[0]}$  $\text{CNTRL} + \text{P}$   $\text{CNTRL} + \text{N}$   $\text{ROOT}$  emacs  $TAB$ root [0] .x benchmarks.C root [1] .q .x benchmarks.C .q ROOT Ex be TAB .x benchmarks.C  $\rm \overline{R}$ OOT  $\rm \overline{R}$ OOT  $\rm \overline{R}$  $\alpha$  are the set of the set of the set of the set of the set of the set of the set of the set of the set of the set of the set of the set of the set of the set of the set of the set of the set of the set of the set of the  $2.2$  hsum  $\ldots$ "."  $\ldots$  $C++$ 

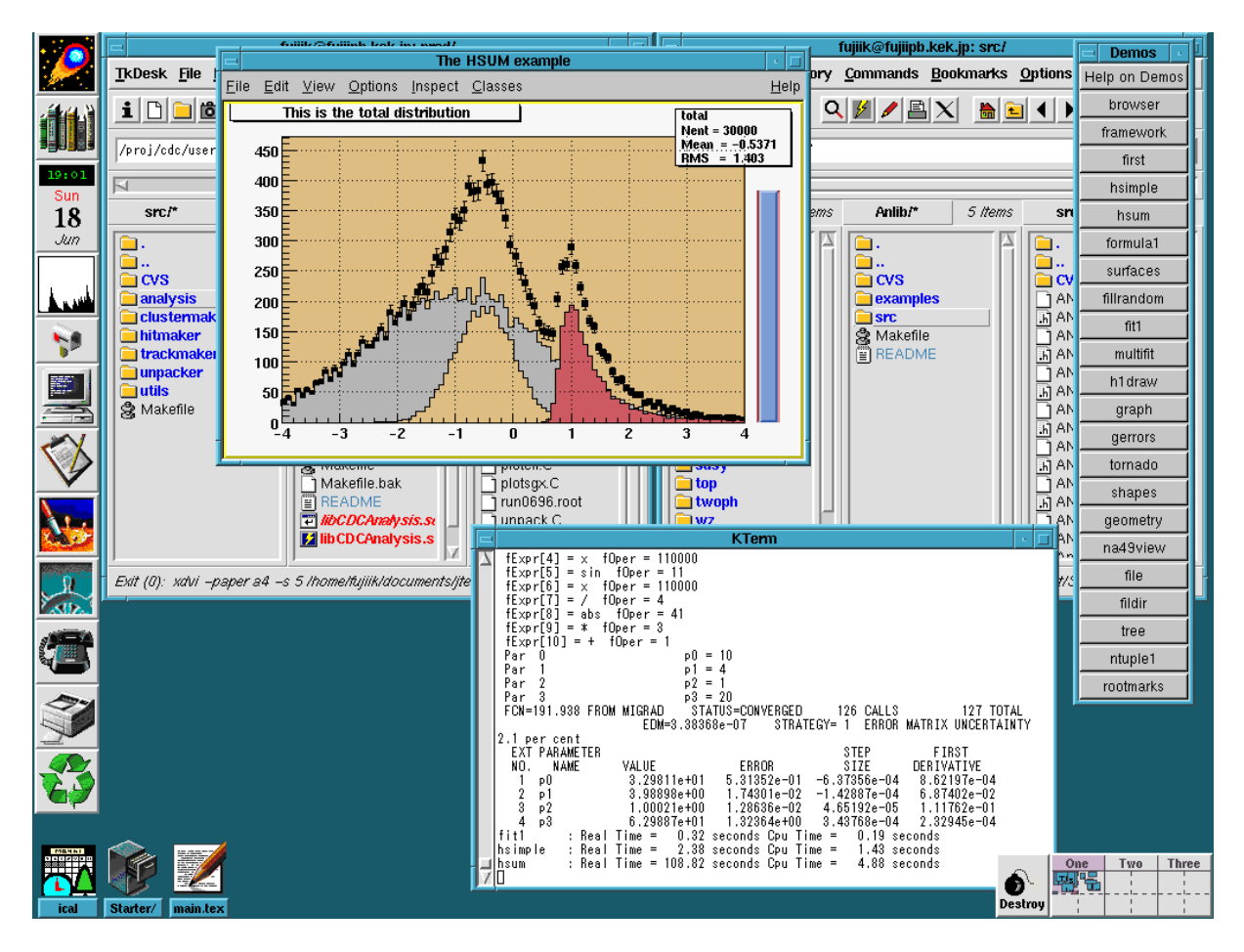

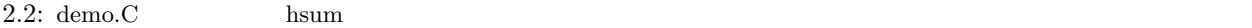

3 ROOT  $3.1$  $3.1.1$  $\frac{\text{dis45}}{\text{Res}}$  ROOT  $\frac{\text{SUS}}{\text{Res}}$ TCanvas  $*c1 = new TCanvas("c1", "My Canvas", 10, 10, 400, 400);$ "c1" 
<sup>"</sup>My Canvas" X  $(10,10)$   $400 \times 400$ fujiik@fujiipb.kek.jp: src/  $\overline{\phantom{a}}$ **My Canvas**  $Options$ </u>  $\mathbf{H}$ elp TkDesk File Directory Commands Bookmarks Options Eile Edit View Options Inspect Classes  $Heip$  $\mathbf{I}$ ~/physsim/Anlib/src/  $\overline{1}$ kī  $\mathbf{prod}/\mathbf{r}$ 77 Items physsim/\* | 76 /tems  $5$  thems Anlib/\*  $src'$ **D**<br>Dicvs<br>**Discr**<br>Strakefile<br>BREADME  $\boxed{\triangle}$   $\boxed{\cap}$  results **Ella**. SUSUSUS PRESERVED SUSUSUS RESERVED SUSTAINS SECTION AND RESERVED SUSTAINS SUSTAINS SUSTAINS SUSTAINS SUSTAINS <br>2 2 2 2 2 2 2 2 2 2 2 2 2 2 2 3 2 3 3 4 4 5 6 7 8 9 10 11 12 13 14 15 16 17 18 19 11 11 11 11 11 11 11 11 11 1 rem<br>\*\*\*\*\*\*\*\*\*  $2000$ **b** site \*\*\*\*\*\*\*\* -<br>-5.14.38, May 5 2000<br>-4 statements.<br>{ }. norose mortrore statements petween Welcome to the ROOT tutorials Type ".x demos. $C$ " to get a toolbar from which to execute the demos ".x demoshelp.C" to see the help window Type Ready.  $[0]$  TCanvas \*c1<br> $[1]$   $\prod$ TCanvas ("c1", "My Canvas", 10, 10, 400, 400); root<br>root

3.1: TCanvas  $\hbox{X}$ 

TCanvas c1("c1","My Canvas",10,10,400,400);

 $c1$ 実は、ROOT の対話セッションの中では、ポインターと実体との区別がなかったり、宣言なしの変数に代入で  $\mathcal{D}$  $C++$ 

 $1$  ROOT

# $3.1.2$  W n m

dis45  $\sqrt{w} 2 2$ "

Paw "zone 2 2"

 $ROOT$ 

c1->Divide(n,m);

 $\,$ n m  $\,$ m  $\,$ 

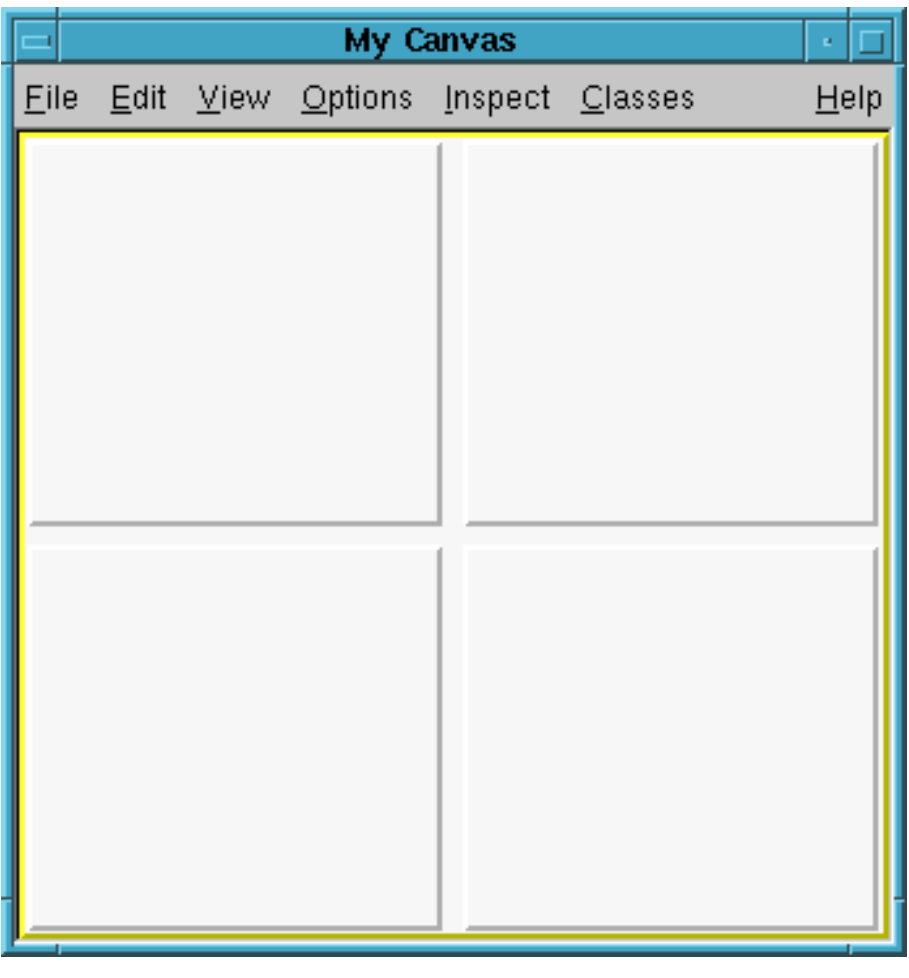

3.2: TCanvas  $c1->Divide(2, 2)$ 

 $c1$ 

 $\bf{a}$ 

 $c1 - >cd(i);$ 

 $3.2$ 

 $\rm{ROOT}$  and  $\rm{TH1}$ Char\_t TH1C Short\_t TH1S Float\_t TH1F Double\_t TH1D  $2\text{ }7\text{H}2$  and TH3  $TH1$  $3.2.1$  $F$ loat  $\pm$ TH1F \*h1 = new TH1F("name","title",60,-10.,20.);  $\Gamma$  name  $\Gamma$  are  $\Gamma$  are  $\Gamma$  are the  $\Gamma$  are  $\Gamma$  . Thanks that  $\Gamma$  is the  $\Gamma$  $"$ title"  $"$  $60$  -10. 20. TCanvas TH1F h1("name","title",60,-10.,20.);  $\rm \overline{R}$ OOT 0  $x = 5$ . Double\_t  $x = 5$ .;  $h1->Fill(x);$ gRandom->SetSeed(); Int\_t i; for (i=0; i<10000; i++) h1->Fill(gRandom->Gaus(5.,3.));  $\frac{5}{3}$  3.  $\frac{10000}{3}$  $\verb|gRandom->SetSeed()|\hspace{1cm} \verb|Exp| \hspace{1cm} \verb|Landau| \hspace{1cm} \verb|Poisson| \hspace{1cm} \verb|Binomial|$ とかいろいろあるので試してみるのも一興である。今の例では、for ループを1行で書くことができたが、複数行  $\sum_{i=1}^{\infty}$  $"$  }"

 $\overline{P}$ ROOT  $\overline{P}$   $\overline{P}$ 

Double\_t  $w = 0.5$ ;  $h1->Fill(x,w);$ 

 $\sim$  1  $\sim$  w

h1->Draw();

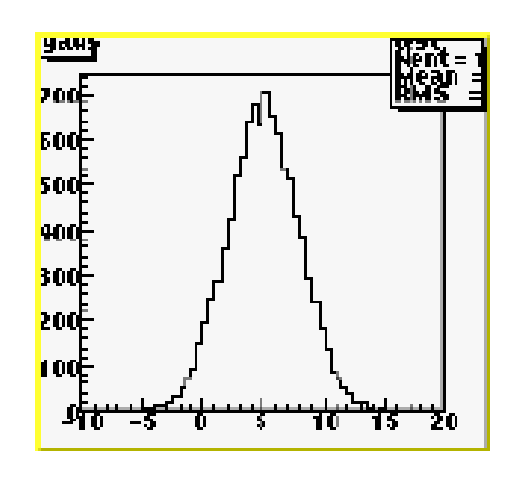

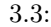

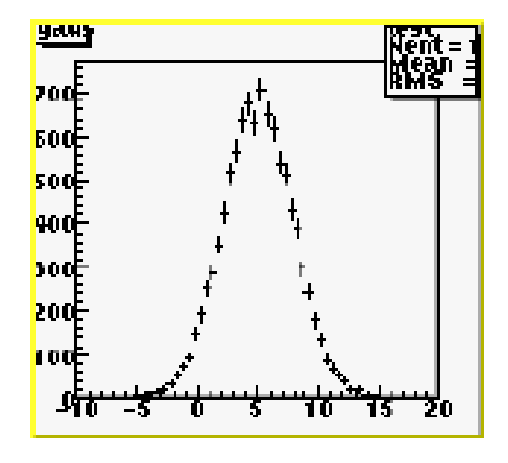

 $3.3:$   $3.4:$ 

## $3.2.2$  Draw

実は、ヒストグラムクラスの Draw メンバー関数にはいろいろオプションを与えることができる。例えば h1->Draw("e");  $3.4$ e 誤差棒  $p \sim$ c <sub>c</sub> c  $\tilde{c}$  $\mathbf 1$  $"same"$ h1->Draw("same"); h1->SetMarkerStyle(21); h1->SetMarkerSize(1);

```
h1->SetMarkerColor(2);
```
GUI

プロットの属性(見栄え)に関する変更は、そのほとんど全てについて GUI でできる。これは、およそ全ての  $Dis45$   $Paw++$  GUI

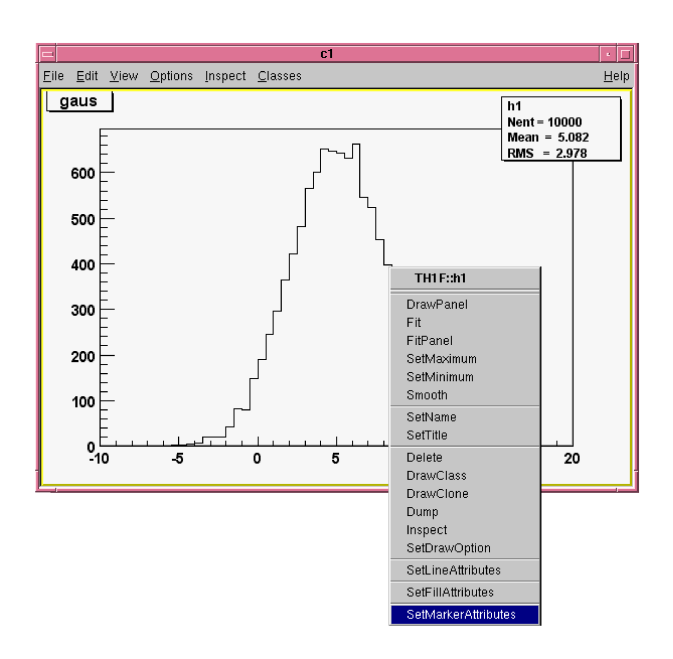

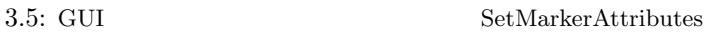

 $SetLineAttributes \quad SetFilterAttributes \quad SetMarket attributes \quad SetLineAttributes$  $\textsc{SetFillAttributes} \vspace{0.05in} \begin{minipage}[h]{0.03in} \begin{tabular}{l} \multicolumn{2}{c}{\textbf{SetMarkerAttributes}} \end{tabular} \end{minipage} \vspace{0.05in} \begin{minipage}[h]{0.03in} \begin{tabular}{l} \multicolumn{2}{c}{\textbf{SetMarkerAttributes}} \end{tabular} \end{minipage} \vspace{0.05in} \begin{minipage}[h]{0.03in} \begin{tabular}{l} \multicolumn{2}{c}{\textbf{SetMarkerAttributes}} \end{tabular} \end{minipage} \vspace{0.05in} \begin{minip$ 

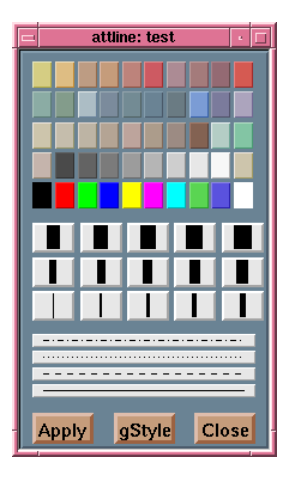

プロットのマーカーの変更のためのダイアログである。これらの GUI の使い方に説明は不要であろう。

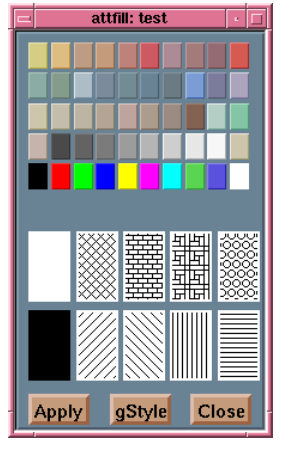

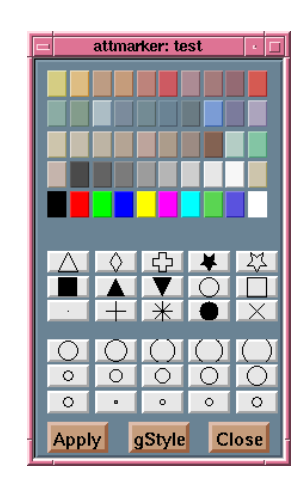

3.6: SetLineAttributes 3.7: SetFillAttributes 3.8: SetMarkerAttributes

 $3.2.4$ 

```
Int_t nbins = 5;
Double_t xbins[] = {0., 1., 2., 3., 5., 10.};
TH1F *h1 = new TH1F("name","title",nbins,xbins);
                              などとすると、各ビンの下限が、0. 1. 2. 3. 5. で最後のビンの上限が 10. のヒストグラムの箱ができる。
```
xbins  $n \text{bins} + 1$ 

 $3.3$ 

 $\rm_{ROOT}$ 

#### $3.3.1$

```
gDirectory->ls();
\blacksquare TNamed \blacksquare\rm{ROOT} . Thamed \rm{P}\,"MyPlot" "TH1D *h1 = (TH1D *)gROOT->FindObject("MyPlot");
((TH1D *)gROOT->FindObject("MyPlot"))->Draw();
      ROOT
MyPlot->Draw();
```
 $C++$ 

cout << h2->GetName() << endl;

ROOT <sub>R</sub>

TFile \*file = new TFile("hogehoge.root");

file->ls();

3.3.2 PROX PROY

```
ROOT X
  h2->ProjectionX()->Draw();
h2 state and the contract of the contract of the contract of the contract of the contract of the contract of the contract of the contract of the contract of the contract of the contract of the contract of the contract of t
   Y has a more controller to the set of the set of the set of the set of the set of the set of the set of the set of the set of the set of the set of the set of the set of the set of the set of the set of the set of the set 
  h2->ProjectionY()->Draw();
  TH1D *h1 = h2->ProjectionX();
  h1->Draw();
                                                                                    " -px" \hspace{1cm} " -py" \hspace{1cm}TCanvas *c1 = new TCanvas("c1", "My Canvas", 10, 10, 400, 400);c1->Divide(2,2);
               2 \times 2c1 - c d(1);
  TH2F *h2 = new TH2F("htest","Test",50,0.,10.,60,-10.,20.);
  {
     gRandom->SetSeed();
     Int_t i;
     for (i=0; i<10000; i++) {
        Double_t x = 10. * gRandom->Rndm();
        Double_t y = 0.05*x*x + gRandom->Gaus(0., 0.2*x + 1.);h2->Fill(x,y);
     }
  }
  h2->Draw();
for \mathbb{R}^n \{ \mathbb{R}^n \} \{ \mathbb{R}^n \}Y X
  c1 - c d(2);
  h2->ProjectionY()->Draw();
  c1 - > cd(3);
  h2->ProjectionX()->Draw();
" -px" " -py" ""htest_px" "htest_py"
```
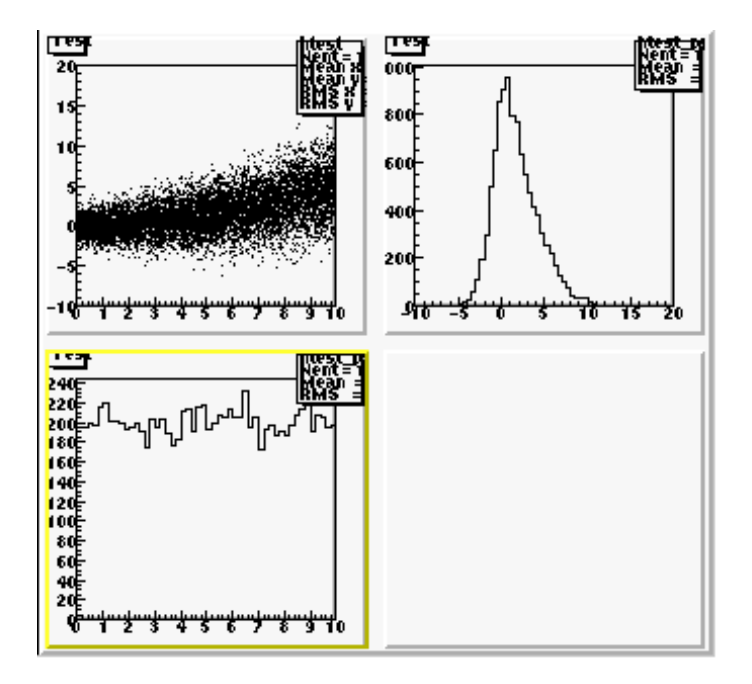

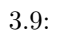

#### 3.3.3 PROFILE

TProfile  $*h2_pfx = h2->Profit()$ ; // TH1D  $*h2_pfx_px = h2_pfx->ProjectionX(); // TH1D$  $h2_pfx_px->Draw()$ ; //

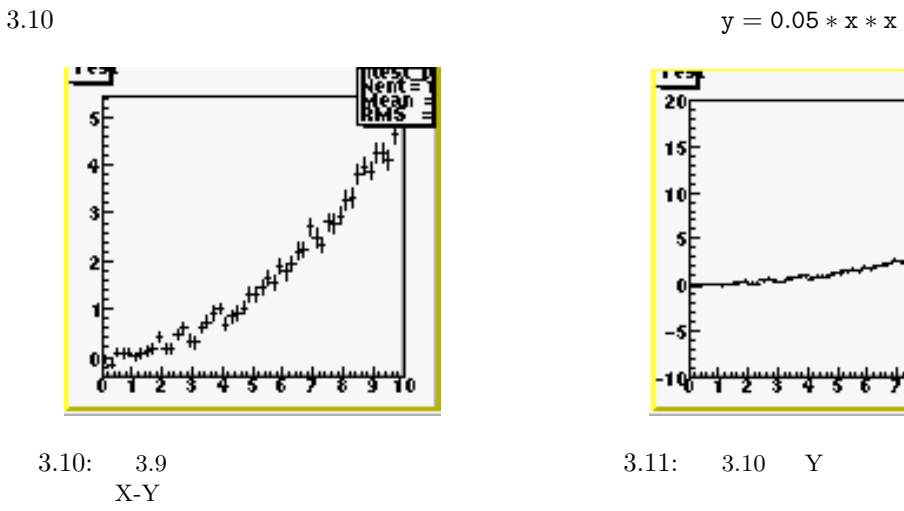

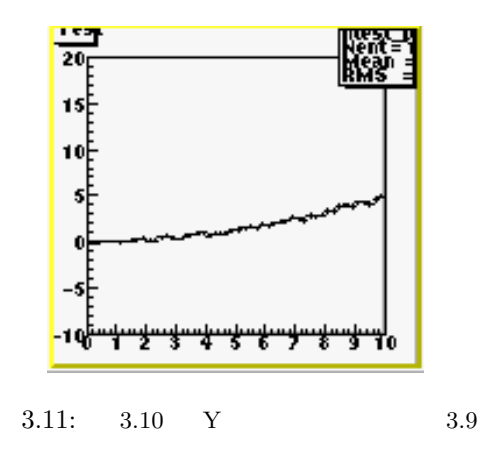

 $"$ -pfx" ProfileY()

 $"$ -pfy"  $"$  best pfx"

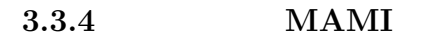

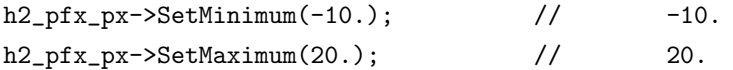

 $3.3.5$   $BANX$   $BANY$ X first last  $Y$  BANX TH1D \*hbx = h2->ProjectionY("htest\_banx",first,last); **Y** X BANY TH1D \*hby = h2->ProjectionX("htest\_bany",first,last); first last  $X = (1, 2.)$   $Y = \begin{cases} \frac{1}{2} & \text{if } 1 \leq x \leq 1 \\ 0 & \text{if } x \leq 2. \end{cases}$ Int\_t first = h2->GetXaxis()->FindBin(1.);  $\qquad \qquad \qquad$  // 1. Int\_t last = h2->GetXaxis()->FindBin(2.);  $\frac{1}{2}$ . TH1D \*hbx = h2->ProjectionY("htest\_banx",first,last); // hbx->Draw(); // 描画 hbx->Fit("gaus");  $\frac{1}{2}$  //

#### $3.3.6$   $\text{AVX}$   $\text{AVY}$

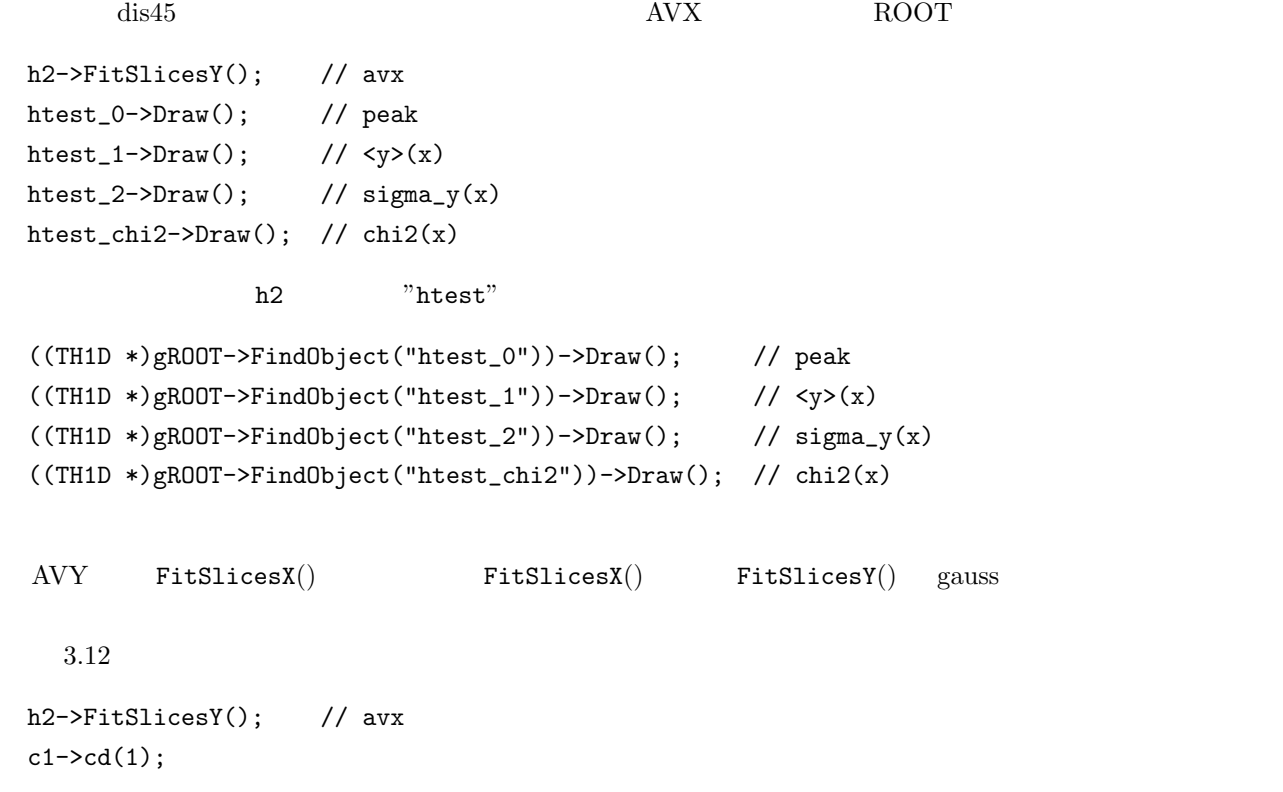

```
h2->Draw();
c1 - > cd(2);
htest_0->Draw(); // peak
c1 - > cd(3);
htest_1->Draw(); // <y>(x)c1 - c d(4);
htest_2->Draw(); // sigma_y(x)
```
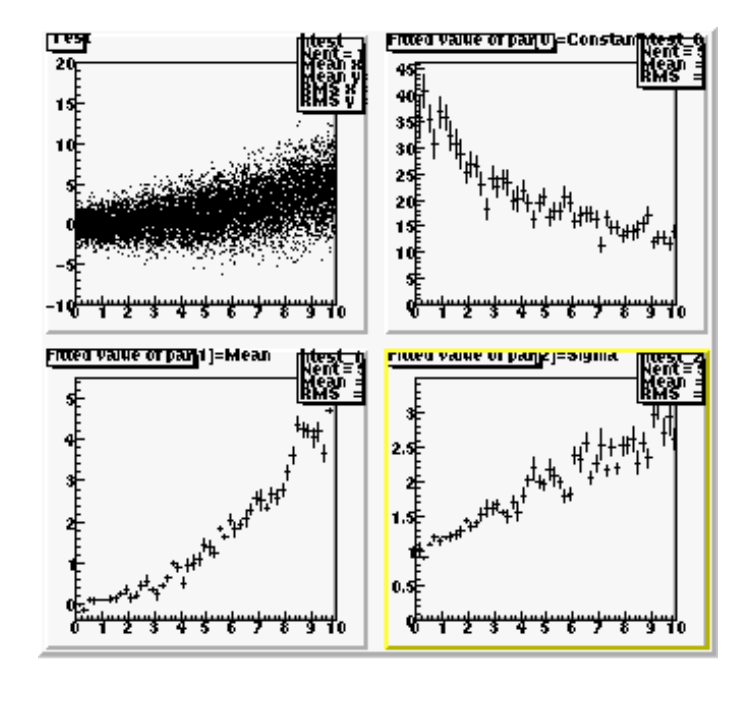

# $3.12:$   $Y$   $dis45$   $AVX$

3.3.7 CHBN

h1->Rebin(5);  $5$ TH1D  $*h1_{chbn} = h1 - \text{Rebin}(5, "hnew")$ ;  $v_{\text{hnew}}$ 

```
.L rebin.C;
TH2D *h2_{\text{chbn}} = \text{Rebin}(h2,2,3);h2_chbn->Draw();
                      rebin.C
```
 $\texttt{Rebin}(\ldots) \qquad \texttt{ProfileX}() \qquad \quad \texttt{FitSlicesY}(\ldots)$ 

 $\text{Rebin}(\ldots)$  ProfileX()

 $FitslicesY()$ 

## 3.3.8 BLOW

```
(-5., 5.)
```

```
h1->GetXaxis()->SetRange(h1->GetXaxis()->FindBin(-5.),
                         h1->GetXaxis()->FindBin(5.));
```

```
.L blow.C;
\text{Blow}(h1,-2.,5.5);
```
blow.C

 $3.3.9$   $log$  $\log$  $TPad$ i a a  $Y$  log  $\Box$  $c1 - 2cd(i);$  // i  $g$ ROOT->GetSelectedPad()->SetLogy(); // Y log

```
gROOT->GetSelectedPad()->SetLogy(0); // Y
```
 $\Gamma$ Pad  $\Gamma$  $\log$ 

3.3.10 OPER

```
∗ / でよい。
```

```
TH1D *haplusb = new TH1D(h1a + h1b);
haplusb->Draw();
TH1D *haminusb = new TH1D(h1a - h1b);
haminusb->Draw();
TH1D *hatimesb = new TH1D(h1a * h1b);
hatimesb->Draw();
TH1D *hadivbyb = new TH1D(h1a / h1b);
hadivbyb->Draw();
```
h1 scale example scale to the scale  $h$ 

プロットとプロットの四則演算は(もちろん、ビン幅が共通していて初めて許されるわけだが)、単純に + =

```
TH1D *hscaled = new TH1D(scale*h1);
hscaled->Draw();
```
3.3.11 TC

h->Draw("same");

## $3.3.12$  SET STAT ...

gStyle->SetOptStat(mode)

 $\texttt{mode} = \texttt{i} \texttt{ourmen}$  $n = 1;$  $e = 1;$  $m = 1;$  $r = 1$ ; rms  $u = 1;$  $o = 1;$  $i = 1;$ 

 $mode = 0001111$ 

```
gStyle->SetOptStat(1001111);
```
# $3.4$

TH1D \*h1 = new TH1D("name","title",nbins,xmin,xmax);

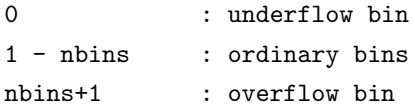

```
nxbins = h1->GetXaxis()->GetNbins();
 xmin = h1 - \frac{3}{\text{det}X}\left(\frac{3}{\text{det}X}\right)xmax = h1 - SetXaxis() - SgetXmax();
 xc = h1-\frac{SetX}{axis} = http://eetBinCenter(i); // center of i-th bin
 z = h1-\delta e t \sin \text{Content} (i) \frac{1}{\delta} content of i-th bin
  \rm Ynybins = h2->GetYaxis()->GetNbins();
 ymin = h2->GetYaxis()->GetXmin();
 ymax = h2->GetYaxis()->GetXmax();
\rm Y GetXmin() GetXmax() \rm Xxc = h2-\text{SetXaxis}() - \text{SetBinCenter}(i); // x center of bin (i,j)yc = h2->GetYaxis()->GetBinCenter(j); // y center of bin (i, j)z = h2-\delta e t BinContent(h2-\delta e tBin(i,j)); // content of bin (i,j)\texttt{GetBin}(i, j) (x, y) (i, j) Blow
 Int_t i = h2->GetXaxis()->FindBin(x);
 Int_t j = h2-\text{SetYaxis} ()->FindBin(y);
  sum = h1->Integral(i1, i2);sum = h2->Integral(i1, i2, j1, j2);void Sqrt(TH1 *h)
 {
    Double_t x, y, dy;
    for (int i=0; i< h-\geq GetNbinsX()+1; i++)
    {
      y = h->GetBinContent(i);
      dy = h->GetBinError(i);
       if (y > 0.) {
          y = TMath::Sqrt(y);dy = 0.5 * dy/y;} else {
          y = dy = 0.;
      }
```

```
h->SetBinContent(i,y);
    h->SetBinError(i,dy);
  }
}
         sqrt.C
 .L sqrt.C
Sqrt(h1);
h<sub>1</sub> b<sub>1</sub>
```
# $3.5$

TGraph TGraph  $\Gamma$ GraphErrors

```
const Int_t np = 10; // # data points
 Int_t i;
 Double_t x[np], dx[np], y1[np], y2[np], dy[np];
 {
   for (i=0; i<np; i++) {
     x[i] = 0.5 + i;dx[i] = 0.3;y1[i] = 4. + 0.1*x[i]*x[i] + gRandom->Gaus(0.,1.);y2[i] = 8. + 0.1*x[i]*x[i] + gRandom->Gaus(0.,1.);dy[i] = 1.;
   }
 }
y z
 TGraph *gr1 = new TGraph(np, x, y1);gr1->Draw("ap");
 TGraphErrors *gre1 = new TGraphErrors(np,x,y1,dx,dy);
 gre1->Draw("ap");
                                       \texttt{Draw}(\texttt{option}) \qquad \qquad \texttt{option} \qquad \qquad "a"\mathbf{p}"\mathbf{p}"\mathbf{p}"
\text{option} \quad \text{``l''}
```

```
Double_t xlo = 0.; // x
Double_t xhi = 10.; // x
Double_t ylo = 0.; // y
Double_t yhi = 20.; // y
TCanvas *c1 = new TCanvas("c1", "My Canvas", 10, 10, 400, 400);TH1F *frame = gPad->DrawFrame(xlo,ylo,xhi,yhi);
```

```
TGraphErrors *gre1 = new TGraphErrors(np,x,y1,dx,dy);
gre1->Draw("p");
TGraphErrors *gre2 = new TGraphErrors(np,x,y2,dx,dy);
gre2->Draw("p");
```
 $\tt GUI$ 

```
gre1->SetLineColor(2); //
gre1->SetMarkerColor(2); //
gre1->SetMarkerStyle(8); //
gre1->SetMarkerSize(1.3); //
gre1->Draw("p"); //
gre2->SetLineColor(4); //
gre2->SetMarkerColor(4); //
gre2->SetMarkerStyle(22); //
gre2->SetMarkerSize(1.3); //
gre2->Draw("p"); //
```
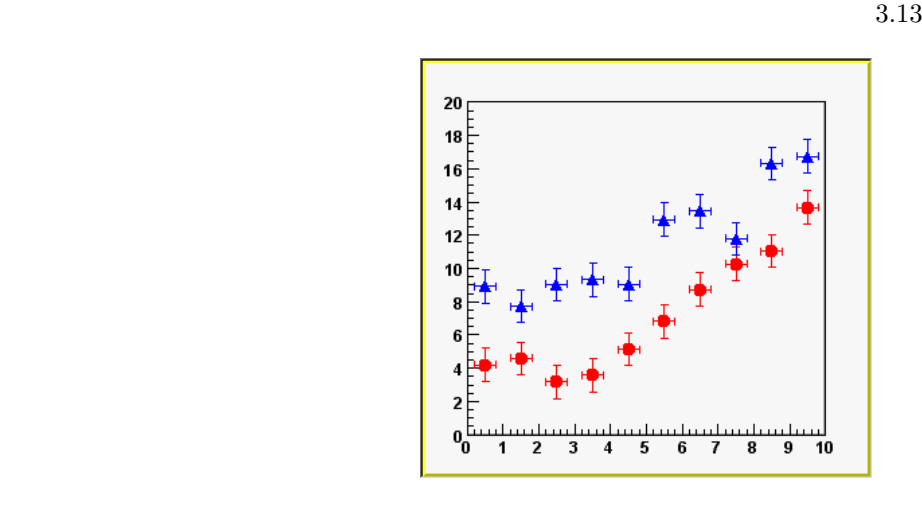

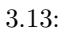

# $3.6$  GUI

```
これは、プロットの部分を GUI でんしょうことがない GUI
 ROOT
 TFile *file = new TFile("file.root","recreate");
      "file.root" ROOT
\rm \overline{R}OOT \rm \overline{R}TFile *file = new TFile("file.root");
      ROOT
 root -l file.root
 TH2F *h2 = new TH2F("htest","Test",50,0.,10.,60,-10.,20.);
 {
  gRandom->SetSeed();
  Int_t i;
  for (i=0; i<10000; i++) {
    Double_t x = 10. * gRandom->Rndm();
    Double_t y = 0.05*x*x + gRandom->Gaus(0., 0.2*x + 1.);h2->Fill(x,y);
  }
 }
```
#### TBrowser b;

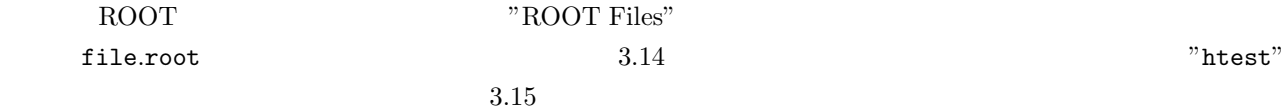

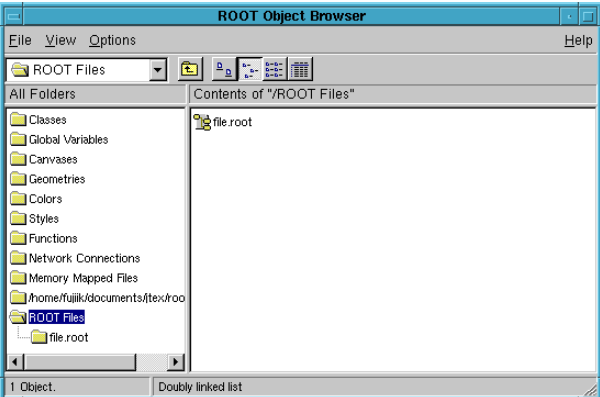

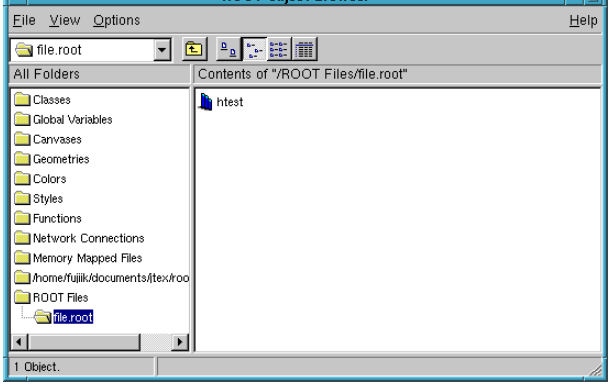

3.14: TBrowser "ROOT Files"

 $3.15:$  "file.root"

| <b>ROOT Object Browser</b>     |                                     |  |
|--------------------------------|-------------------------------------|--|
| File View Options              | Help                                |  |
| New Browser                    |                                     |  |
| New Canvas                     | Contents of "/ROOT Files/file.root" |  |
| $Q$ pen                        |                                     |  |
| Save                           | h htest                             |  |
| Save As                        |                                     |  |
| Print                          |                                     |  |
| Close Browser                  |                                     |  |
| Quit ROOT                      |                                     |  |
| <b>Functions</b>               |                                     |  |
| Network Connections            |                                     |  |
| Memory Mapped Files            |                                     |  |
| Mome/fujiik/documents/jtex/roo |                                     |  |
| <b>ROOT Files</b>              |                                     |  |
| file.root                      |                                     |  |
|                                |                                     |  |
| 1 Object.                      |                                     |  |
|                                |                                     |  |

3.16: "File" "New Canvas" TCanvas

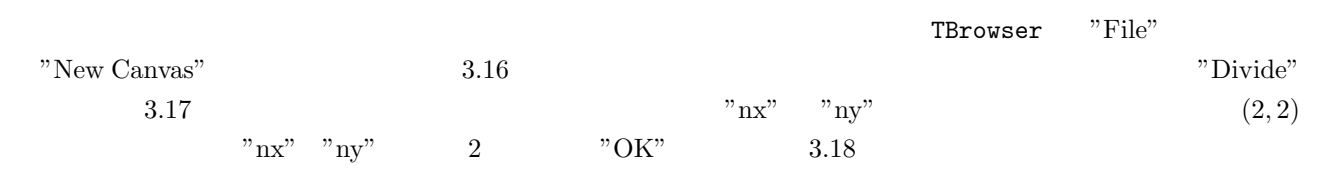

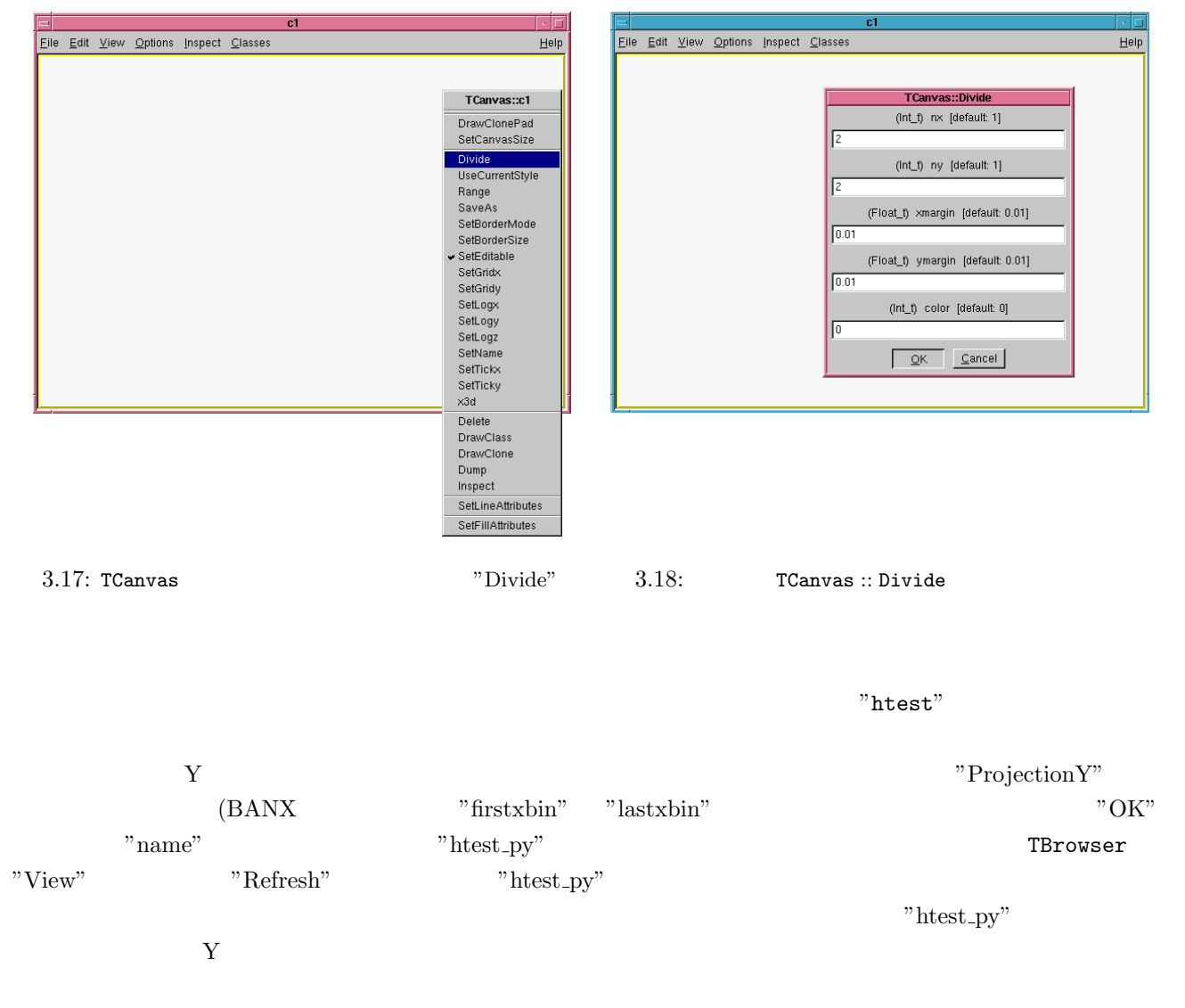

3.7

## $3.7.1$

```
h1->Fit("gaus");
h1->Fit("expo");
h1->Fit("pol1");
h1->fit("pol2");
....
```
course Gui  $\mathcal{L}$  and  $\mathcal{L}$  and  $\math$ 

FitPanel

### $3.7.2$

 $\overline{\mathrm{Fit}}$ 

```
TF1 *fn = new TF1("fn", "[0]*exp(-[1]*x) + [2]*x+[3]',0.,5.);fn->SetParameters(1.,5.,2.,0.);
fn->SetParNames("a","b","c","d");
h1->Fit("fn","r");
```
### $3.7.3$  SET FIT ...

gStyle->SetOptFit(mode)

```
mode = pcevv = 1;e = 1; e = 1 v = 1c = 1; Chi**2/NDFp = 1;mode = 0111
```
# $3.8$  Ntuple

Ntuple の使い方についても、「猿にも」に書いてあるのでさらりと。まず箱を用意する。つまり

TNtuple \*tup = new TNtuple("tupname", "tuptitle", "adc1:adc2:adc3");

```
{
    Int_t i;
   for (i=0; i<10000; i++) {
      Float_t mu = 100. + gRandom->Gaus(0.,30.);Float_t adc1 = gRandom->Gaus(mu,5.);Float_t adc2 = gRandom->Gaus(mu, 5.);
      Float_t adc3 = gRandom->Gaus(mu,5.);
      tup->Fill(adc1,adc2,adc3);
    }
 }
    Ntuple
 tup->Draw("adc1");
 tup->Draw("adc1","adc2>80. && adc3<150.");
 tup->Draw("adc1:adc2","adc3>80.");
      "hadc12" 2
 tup->Draw("adc1:adc2 >> hadc12","adc3>80.");
hadc12 the contract the contract of the contract of the contract of the contract of the contract of the contract of the contract of the contract of the contract of the contract of the contract of the contract of the contra
  tup->Draw("adc1-adc2","adc3<150.");
 tup->Draw("adc1-adc2:adc1","adc3<150.");
  Ntuple の人気を利用している。<br>トラストグラムでは、これに書き出すことも可能である。<br>それに書き出することも可能であることも可能である。
 TFile file("testtup.root","RECREATE");
 tup->Write();
  Ntuple \blacksquareNtuple ROOT
       ROOT TNtuple "tupname"
 TFile *file = TFile::Open("testtup.root");
 TNtuple *tup = (TNtuple *)gROOT->FindObject("tupname");
\text{Ntuple} and \text{N}_2 and \text{N}_3 and \text{N}_4 and \text{N}_5 and \text{N}_5 and \text{N}_5 and \text{N}_6 and \text{N}_7 and \text{N}_7 and \text{N}_7 and \text{N}_7 and \text{N}_7 and \text{N}_7 and \text{N}_7 and \text{N}_7 and \text{N}_7 and
```

```
Float_t a1;
tup->SetBranchAddress("adc1", &a1); // link "adc1" to a1
tup->GetEntry(5); // get event 5
cerr << a1 << endl;
```
#### $\alpha$  TEventList  $\alpha$

```
tup->Draw(">>elist","adc3 > 80","goff"); // "goff" = graphics OFF
TEventList *elist = (TEventList *)gDirectory->Get("elist");
Int_t nlist = elist->GetN(); \frac{1}{2} // get No. selected events
Int_t event = elist->GetEntry(1); // event No. for 1st selected
tup->GetEntry(event); // get event No.event
cerr << a1 << endl;
```
# $3.9$

いいです。<br>ROOT

gROOT->Reset();

## $3.10$

RCINT EXAMPLE IN THE CONTROL CONTROL IN THE CONTROL CONTROL CONTROL CONTROL CONTROL CONTROL CONTROL CONTROL CONTROL CONTROL CONTROL CONTROL CONTROL CONTROL CONTROL CONTROL CONTROL CONTROL CONTROL CONTROL CONTROL CONTROL CO

\$HOME/.root\_hist

## $3.11$

\$HOME/.rootrc

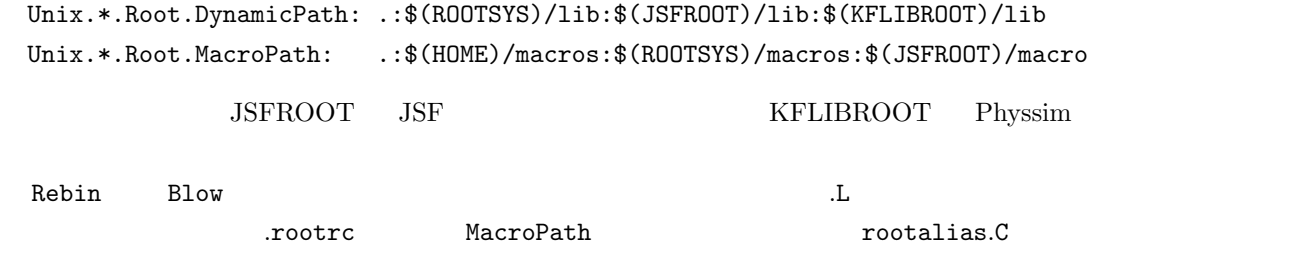

```
$HOME/macros/rootalias.C
```
#include "blow.C" #include "rebin.C"

blow.C rebin.C MacroPath

# 3.12 ROOT

.?

ROOT 2000 ROOT

.x hoge.C

.L hoge.C

.! <shell command>

gDirectory->ls(); > my.log

gDirectory->ls(); >> my.log

.class <class name>

 $RCINT$ 

# 4 ROOT

# $4.1$

## $4.1.1$

ROOT **ROO** 

#include "TROOT.h"

TROOT MyTinyApp("Smallest", "The Smallest ROOT Program");

Int\_t main() { return 0; }

# TROOT TROOT TROOT TRACTES AND THE SERVER ASSESSED. THE SERVER OF THE SERVER OF THE SERVER OF THE SERVER OF THE SERVER OF THE SERVER OF THE SERVER OF THE SERVER OF THE SERVER OF THE SERVER OF THE SERVER OF THE SERVER OF THE

 $\rm \, T0bject \,}$  $T\mathtt{R}\mathtt{O}\mathtt{O}\mathtt{T} \hspace{1.5cm} \text{R}\mathtt{O}\mathtt{O}\mathtt{T}$ トランスタム new delete さんからだからである。TROOT おおしい delete またま はんしょう はんしょう はんしょう はんしょう はんしょう

 $R$ OOT  $R$ OOT  $R$ 

 ${\tt gR}\rm{OOT}$ 

#### $4.1.2$

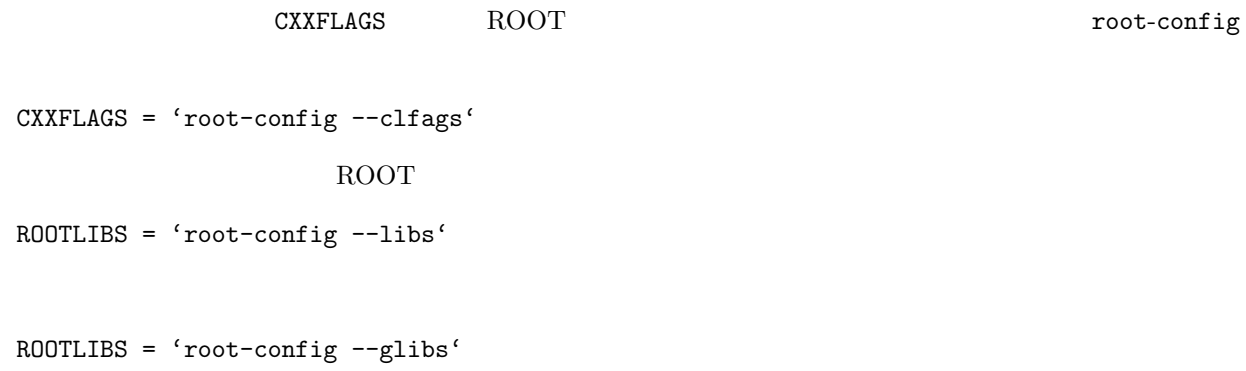

## 4.1.3 Dictionary

TObject

 $C_{++}$ 

ROOT SERVE

```
class MyClass : public TObject {
   ....
   ClassDef(MyClass,1) // The class title
 }
\text{1} \quad \text{ID} \quad \text{ID} \quad \text{ID} \quad \text{ID}
```
 $ID$  0

 $I/O$ 

ClassImp(MyClass)

#### ROOT 2000 PROOF 2000 PROOF 2000 PROOF 2000 PROOF 2000 PROOF 2000 PROOF 2000 PROOF 2000 PROOF 2000 PROOF 2000 PROOF 2000 PROOF 2000 PROOF 2000 PROOF 2000 PROOF 2000 PROOF 2000 PROOF 2000 PROOF 2000 PROOF 2000 PROOF 2000 PRO

LinkDef.h

#ifdef \_\_CINT\_\_

#pragma link off all globals; #pragma link off all classes; #pragma link off all functions;

#pragma link C++ class MyClass;

#endif

#### Makefile

```
MyClassDict.cxx: MyClass.h LinkDef.h
      @echo "Generating dictionary ..."
      rootcint -f MyClassDict.cxx -c MyClass.h LinkDef.h
```
Streamer Showmember MyClass.o MyClassDict.o

libMyClass.so

gSystem->Load("<hoge>/libMyClass.so");

ROOT 2000 ROOT

html

```
ROOT WEB ROOT html
 http://root.cern.ch/root/html/ClassIndex.html
  html.C
 $ root -b -q html.C
html.C
 {
   gROOT->Reset();
   gSystem->Load("../lib/libMyClass.so");
   THtml html;
  html.SetOutputDir("./html/"); // html
  html.SetSourceDir("./src/"); //
   \frac{1}{2} html
  html.MakeClass("MyClass");
   html.MakeClass("MyClass1");
     ......
     ......
     ......
     ......
   \frac{1}{2}html.MakeIndex(); // USER_Index.html
   Char_t *cmd="cd ./html; mv USER_Index.html MyClass.html";
   gSystem->Exec(cmd); //
 }
これで、html というサブディレクトリーに html 形式の自分のクラスの索引がつくられる。
 netscape file://'pwd'/html/MyClass.html
```
#### ROOT

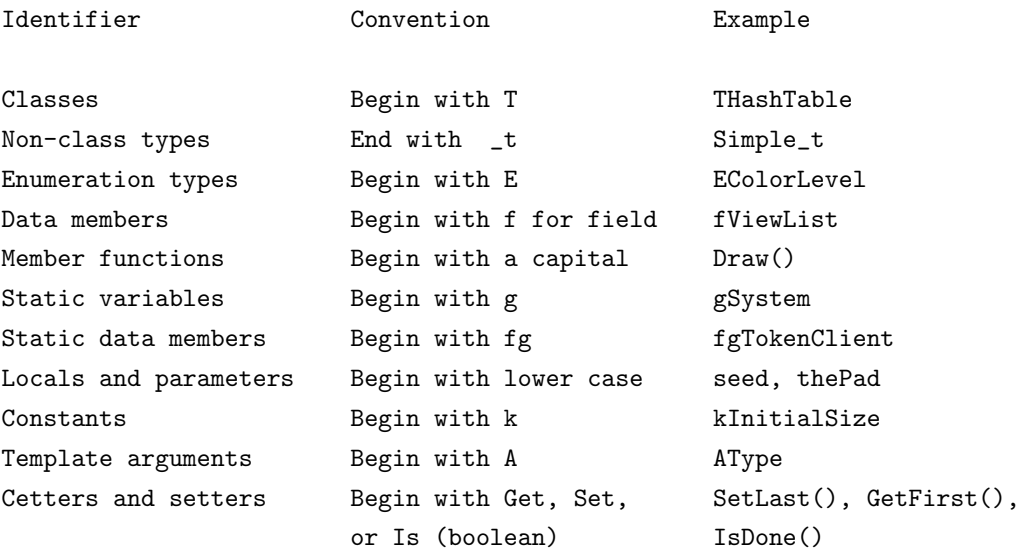

 $"\cdot"$  #define

Char\_t UChar\_t Short\_t UShort\_t  $\mathop{\rm Int}\nolimits_-$ t UInt\_t Long\_t ULong\_t Float\_t Double\_t Bool\_t

 $4.2$ 

#### $\rm \overline{R}$ OOT 0

 $\hbox{html}$ 

\$ROOTSYS/test

# 4.2.1 TString TObjString

TString ROOT

TString  $sl("hoge");$  // "hoge" TString TString s2("hoge"); // "hoge" TString cout  $\lt\lt s1 \lt\lt end1$ ; // "hoge" cout  $\langle \cdot \rangle$  s1[1]  $\langle \cdot \rangle$  endl; // "o" cout << s1+s2 << endl; // "hogehoge"  $s1.ToUpper()$ ; //  $s1$  $\text{cut}$  <<  $\text{s1+s2}$  <<  $\text{end1};$  // "HOGEhoge"  $s1[1] = 'o';$  // "HOGE" "0"  $\text{cut} \ll \text{sl} \ll \text{endl};$  // "HoGE"  $\blacksquare$  ${\rm TString}$  to the streamer contribution of the streamer contribution of  ${\rm I/O}$  . Streamer TObjString TObjString TObject TObjString os("hogehoge"); // "hogehoge" TObjString Char\_t  $*data = os.GetName(); // "hogehoge"$ TString  $s = os.GetString()$ ; // "hogehoge" TString os.SetString("foobar"); // "hogehoge" "foobar" TString  $ksr = os.String()$ ; // TString **CERT ISTER SERVIES EXECUTE TELESCONS TRACK TELESCONS** 

#### $4.2.2$

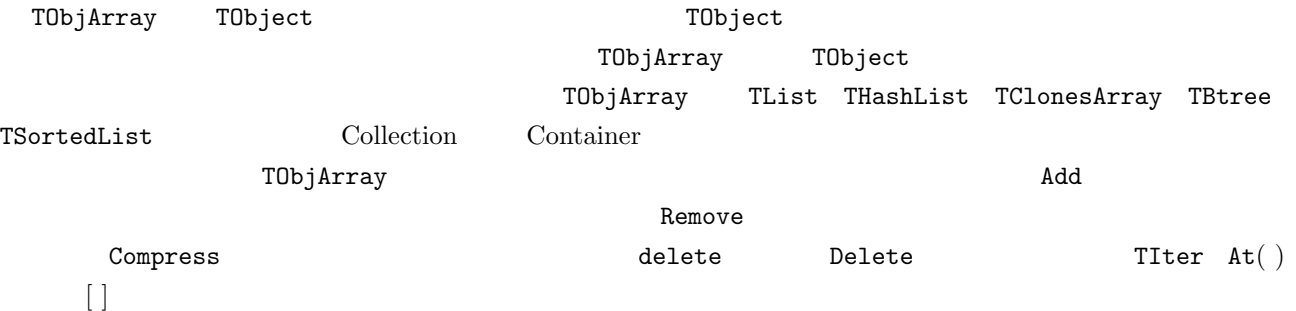

TObjString os1("hoge"); TObjString os2("hogehoge"); TObjString os3("owari"); TObjArray  $oa(1)$ ;  $//$  1  $oa.Add(cos1);$   $//$   $os1$  $oa.Add(cos2);$   $//$   $os2$  $oa.Add(cos3);$   $//$   $os3$ TObjString  $*sp = (T0bjString *)oa[0]; // s1$  cast  $oa.Remove(s2);$  // s2 TIter  $next(oa)$ ;  $//$  iterator while((sp =  $(T0bjString *)next())$ ) { // cast

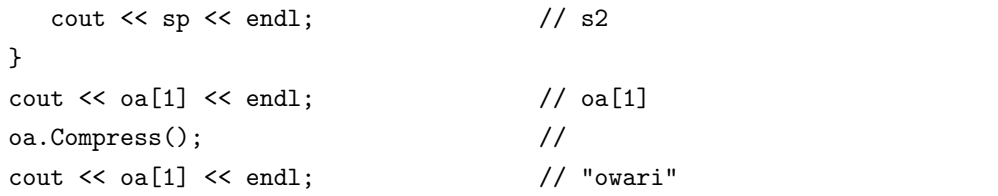

#### TClonesArray

\$ROOTSYS/test/tcollex.cxx

# $4.3$

 $C++$  $Shell \hspace{1.5cm} \textbf{eval}$ 

Char\_t  $*$ cmd = "h1->Draw()"; gROOT->ProcessLine(cmd);

# $4.4$

 $\Xi$ xec  $\Xi$ 

```
Char_t *cmd="cd ..; ls";
gSystem->Exec(cmd);
```
# 4.5 ROOT

4.5.1 TH1E

 $5$ 

## $5.1$

```
5.1.1 rebin.C
TH2D *Rebin(TH2 *h, Int_t n = 1, Int_t m = 1)
{
    Int_t nxbins = h->GetXaxis()->GetNbins();
   Axis_t xmin = h->GetXaxis()->GetXmin();
   Axis_t xmax = h->GetXaxis()->GetXmax();
    Axis_t dx = (xmax-xmin)/nxbins;Int_t nxbso = nxbins;
   nxbins /= n;
    dx *= n;
   xmax = xmin + nxbins *dx;
    Int_t nybins = h->GetYaxis()->GetNbins();
   Axis_t ymin = h->GetYaxis()->GetXmin();
   Axis_t ymax = h->GetYaxis()->GetXmax();
    Axis_t dy = (ymax-ymin)/nybins;Int_t nybso = nybins;
   nybins /= m;
    dy *= m;
    ymax = ymin + nybins*dy;
    Char_t newname[256];
    sprintf(newname,"%s_chbn",h->GetName());
    TH2D *hnew = new TH2D(newname,h->GetTitle(),nxbins,xmin,xmax,
                                               nybins,ymin,ymax);
   Stat_t z;
    Int_t i, j;
    for (i=0; i<=nxbins+1; i++) {
        Int_t ilo, ihi;
        if (i > 0 && i \le nxbins) {
           ilo = n*(i-1) + 1;
           ihi = n * i;
        } else if (i == 0) {
           ilo = ihi = 0;
        } else {
```

```
ilo = n*nxbins + 1:
        ihi = nxbso;
    }
    for (j=0; j<=nybins+1; j++) {
        Int_t jlo, jhi;
        if (j > 0 && j \leq nybins {
            jlo = m*(j-1) + 1;jhi = m*j;
        } else if (j == 0) {
            jlo = jhi = 0;} else {
            jlo = m*nybins + 1;
            jhi = nybso;
        }
        z = h->Integral(ilo,ihi,jlo,jhi);
        if (z > 0) {
            hnew->Fill(hnew->GetXaxis()->GetBinCenter(i),
                       hnew->GetYaxis()->GetBinCenter(j),z);
        }
    }
}
return hnew;
```
#### 5.1.2 blow.C

```
void Blow(TH1 *h1, Axis_t mn, Axis_t mx, Char_t *axis = "X")
{
        if (axis == "X") {
                h1->GetXaxis()->SetRange(h1->GetXaxis()->FindBin(mn),
                                         h1->GetXaxis()->FindBin(mx));
        } else {
                h1->GetYaxis()->SetRange(h1->GetYaxis()->FindBin(mn),
                                         h1->GetYaxis()->FindBin(mx));
        }
```
}

}

# 5.2 ROOT

```
5.2.1
```
linuxppc 2k

```
gcc*-2.95.3-2am
glibc-2.1.3-15d
binutils-2.10.0.9-0a
```
XFree86-3.3.6-8a freetype-1.3.1-1a Mesa-3.2-3a

 $ROOT$  2.25.xx

```
$ tar -zxvf <somewhere>/root_v2.25.02.source.tar.gz
 $ tar -zxvf <somewhere>/ttf_1.1.tar.gz
 s su
 # mv ttf/fonts /usr/share/fonts/ttf
 # pushd /cern/pro/lib
 # ln -s libpythia6134.a libPythia.a
 # exit
 $ cd root
 $ export ROOTSYS='pwd'
 $ export LD_LIBRARY_PATH=$ROOTSYS/lib
 $ export PATH=$ROOTSYS/bin:$PATH
 $ patch -p1 -s < <somewhere>/root_v2.25.00-config.patch
 $ patch -p1 -s < <somewhere>/root_v2.25.00-g2c.patch
 $ patch -p1 -s < <sowewhere>/root_v2.25-x3d.patch
 $ ./configure linuxppcegcs
 $ make
 $ rm histpainter/src/THistPainter.o
 $ make OPT='-O1' all-histpainter
 $ make
      root_v2.25.00config.patch Mesa
--- 2.25/configure.ORIG Wed Jun 21 01:42:21 2000
+++ 2.25/configure Mon Jun 26 22:13:38 2000
@@ -251,7 +251,7 @@
openglincdirs="$OPENGL $OPENGL/include /usr/include /usr/local/include \
              /usr/include/Mesa /usr/local/include/Mesa /usr/Mesa/include \
              /usr/local/Mesa/include /usr/Mesa /usr/local/Mesa /opt/Mesa \
              - /opt/Mesa/include"
+ /opt/Mesa/include /usr/X11R6/include"
if [ -z "$openglincdir" ]; then
   openglincdir=NO
     root_v2.23x3d.patch 16bpp X x3d--- 2.25/x3d/src/x3d.c.ORIG Wed May 17 02:00:45 2000
+++ 2.25/x3d/src/x3d.c Mon Jun 26 22:27:29 2000
@@ -1049,9 +1049,15 @@
/* An 16 bit TrueColor ? */
```

```
+#if defined(__linux__)
+#define SIXTEEN 15
+
+ if(XMatchVisualInfo(g->dpy, screen, 15, TrueColor, &vInfo)){
+#else
#define SIXTEEN 16
      if(XMatchVisualInfo(g->dpy, screen, 16, TrueColor, &vInfo)){
+#endif
       g->depth = SIXTEEN;
      }else{
g2c \alphaHISTPAINTER_HistPainter.cxx "−O2"
          TrueType \sim /.rootrc
.....
#Unix.*.Root.TTFontPath: $(ROOTSYS)/ttf/fonts
Unix.*.Root.TTFontPath: /usr/share/fonts/ttf
.....
5.2.2 rmkdepend
 \rm{ROOT} X makedepend \rm{C++} rmkdepend
```

```
--- 2.25/build/Module.mk.ORIG Wed May 17 02:00:52 2000
+++ 2.25/build/Module.mk Mon Jul 3 15:39:53 2000
@@ -17,7 +17,14 @@
#RMKDEPCFLAGS := -DINCLUDEDIR=\"/usr/include\" -DOBJSUFFIX=\".obj\"
RMKDEPCFLAGS := -DINCLUDEDIR=\"/usr/include\" -DOBJSUFFIX=\".o\"
else
-RMKDEPCFLAGS := -DINCLUDEDIR=\"/usr/include\" -DOBJSUFFIX=\".o\"
+GCCLIBDIR := $(shell gcc -v 2>&1 | grep '/usr' | sed -e 's;.*\(/usr/lib/gcc-lib/.*\)/specs;\1;')
+PREINCDIR := \"$(GCCLIBDIR)/include\"
+INCLUDEDIR := \"/usr/include\"
+POSTINCDIR := \forall $(shell strings $(GCCLIBDIR)/cpp | grep include/g++)\forall+RMKDEPCFLAGS := -DPREINCDIR=$(PREINCDIR) \
+ -DINCLUDEDIR=$(INCLUDEDIR) \
+ -DPOSTINCDIR=$(POSTINCDIR) \
+ -DOBJSUFFIX=\".o\"
endif
```

```
##### bindexplib #####
```

```
rmkdepend
```
- [1] "ROOT, Which Even Monkeys Can Use", Y.Shirasaki and O.Tajima, (1999)
- [2] "Babar C++ Course", P.F.Kunz
- [3] "ROOT Course", F.Rademakers